## **Report Wizard dialog**

The Report Wizard dialog, see figure below, consists of 2 panes: Control buttons and Content Management pane.

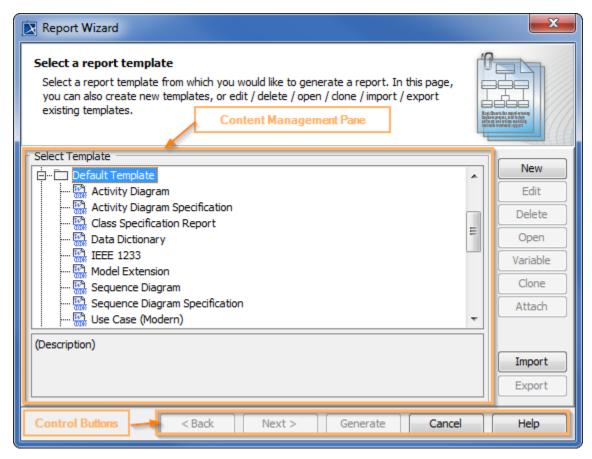

The Report Wizard Dialog.

## Control buttons

There are 4 control buttons

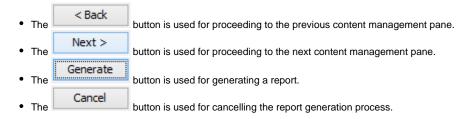

## Content Management pane

This pane is used for managing the template content and includes the following sub-panes:

- Template Management Pane
- Report Data Management Pane
- Select Element Scope pane
- Generate Output pane

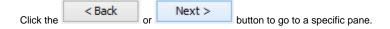

## Related pages

- Template Management Pane
  Report Data Management Pane
  Select Element Scope pane
  Generate Output pane